# **OptiPlex XE3 Tower**

Setup and Specifications Guide

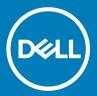

Identifier GUID-5B8DE7B7-879F-45A4-88E0-732155904029
Status Released

### Notes, cautions, and warnings

- (i) NOTE: A NOTE indicates important information that helps you make better use of your product.
- △ CAUTION: A CAUTION indicates either potential damage to hardware or loss of data and tells you how to avoid the problem.
- MARNING: A WARNING indicates a potential for property damage, personal injury, or death.

dentifier GUID-089FFA4B-3A62-4B51-BDF1-309C58A451D9

Status Released

© 2017 2018 Dell Inc. or its subsidiaries. All rights reserved. Dell, EMC, and other trademarks are trademarks of Dell Inc. or its subsidiaries. Other trademarks may be trademarks of their respective owners.

# Contents

| 1 Set up your computer                                 | 5  |
|--------------------------------------------------------|----|
| 2 Chassis                                              | •  |
| System front view                                      |    |
| System back view                                       |    |
| Tower motherboard layout                               |    |
| 3 System specifications                                |    |
| Physical system dimensions                             |    |
| Chipset                                                |    |
| Processor                                              |    |
| Memory                                                 | 13 |
| Storage                                                |    |
| Storage combinations                                   |    |
| Audio                                                  |    |
| Video                                                  | 15 |
| Communications                                         | 17 |
| Ports and connectors                                   | 17 |
| System board connectors                                | 18 |
| Operating system                                       | 18 |
| Power supply                                           | 18 |
| Security                                               | 19 |
| Environmental                                          | 19 |
| 4 System setup                                         | 20 |
| Boot Sequence                                          | 20 |
| Navigation Keys                                        | 21 |
| System and setup password                              |    |
| Assigning a system password and setup password         | 22 |
| Deleting or changing an existing system setup password |    |
| System Setup options                                   | 23 |
| Updating the BIOS in Windows                           | 29 |
| Updating your system BIOS using a USB flash drive      | 30 |
| Enabling smart power on                                | 31 |
| 5 Software                                             | 32 |
| Supported operating systems                            | 32 |
| Downloading drivers                                    | 32 |
| Downloading the chipset driver                         | 33 |
| Intel chipset drivers                                  | 33 |
| Downloading graphic drivers                            |    |
| Intel HD Graphics drivers                              | 34 |
| Intel Wi-Fi and Bluetooth drivers                      | 35 |

| Downloading the Wi-Fi driver | 35 |
|------------------------------|----|
| Realtek HD audio drivers     |    |
| Downloading the audio driver | 36 |
|                              |    |
| 6 Getting help               | 38 |
| Contacting Dell.             |    |

Status Released

# Set up your computer

1 Connect the keyboard and mouse.

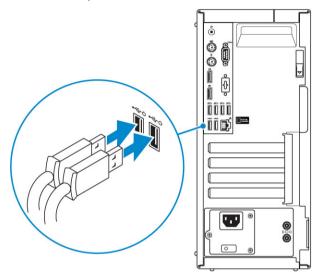

2 Connect to your network using a cable, or connect to a wireless network.

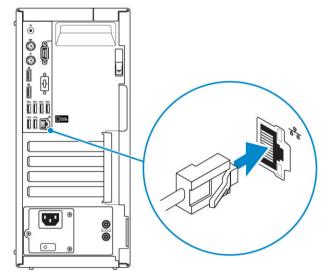

3 Connect the display.

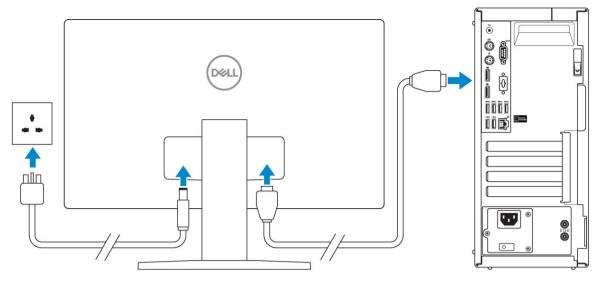

- NOTE: If you ordered your computer with a discrete graphics card, the HDMI and the display ports on the back panel of your computer are covered. Connect the display to the discrete graphics card.
- 4 Connect the power cable.

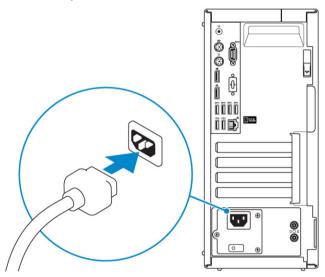

5 Press the power button.

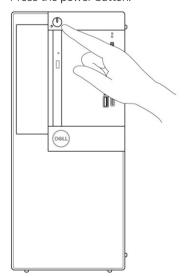

- 6 Follow the instructions on the screen to finish Windows setup:
  - a Connect to a network.

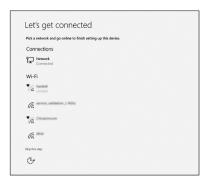

b Sign-in to your Microsoft account or create a new account.

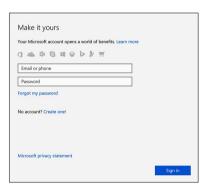

7 Locate Dell apps.

Table 1. Locate Dell apps

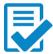

Register your computer

Dell Help & Support

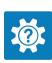

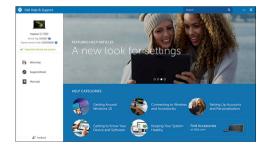

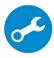

 $\label{eq:SupportAssist} \mbox{$-$ Check and update your computer}$ 

GUID-CB1A02B5-9C9E-49F6-BB49

**Status** 

Released

## **Chassis**

Identifier

GUID-90CDF8EC-4B25-4728-9637-92FA920F0A9C

Status

Released

# System front view

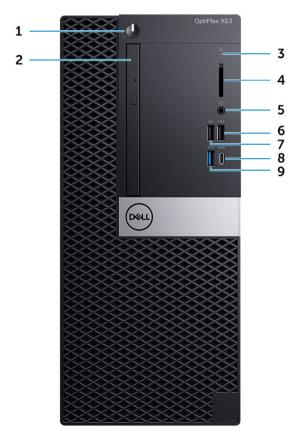

- 1 Power button and power light
- 3 Hard drive activity light
- 5 Headset port / Universal Audio Jack
- 7 USB 2.0 port
- 9 USB 3.1 Gen 1 port

- 2 Optical drive (optional)
- 4 Memory card reader (optional)
- 6 USB 2.0 port with PowerShare
- 8 USB 3.1 Gen 2 port with PowerShare

Status

Released

# System back view

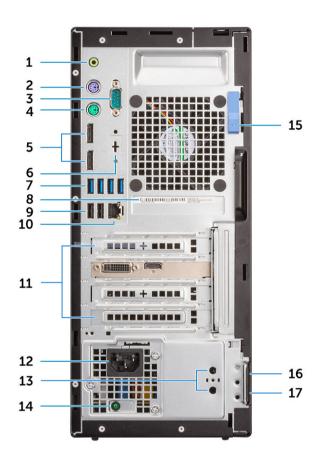

- 1 Line-out port
- 3 Serial port
- 5 DisplayPort
- 7 USB 3.1 Gen 1 ports
- 9 USB 2.0 ports (supports Smart Power On)
- 11 Expansion card slots
- 13 External antenna connectors (optional)
- 15 Release latch
- 17 Padlock ring

- 2 PS/2 Keyboard port
- 4 PS/2 Mouse port
- 6 DisplayPort/HDMI 2.0b/VGA/USB Type-C Alt-Mode (optional)
- 8 Service tag label
- 10 Network port
- 12 Power connector port
- 14 Power supply diagnostic light
- 16 Kensington security cable slot

Status

Released

# Tower motherboard layout

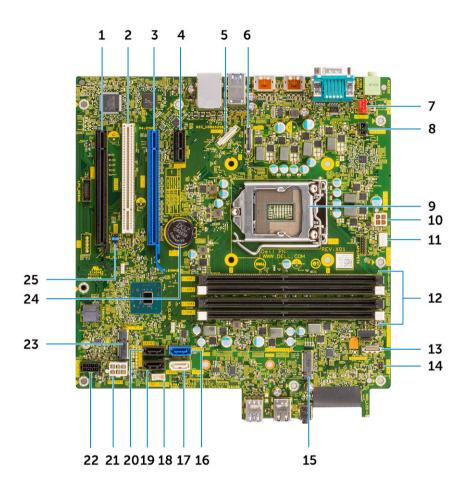

- 1 PCle-X16 slot wired as x4 (Slot4)
- 3 PCI-eX16 Connector (Slot2)
- 5 USB type-C Alt-mode connector
- 7 System fan connector(FAN\_SYS)
- 9 Processor Socket
- 11 CPU fan connector(FAN\_CPU)
- 13 Memory card reader connector
- 15 M.2 Socket 3 Connector (M.2 SSD)
- 17 SATA2 connector (White color)
- 19 SATA3 connector(Black color)
- 21 ATX Power Connector(ATX\_SYS)
- 23 M.2 Socket 1 connector(M.2 Wifi)
- 25 CMOS\_CLR/Password/Service\_Mode Jumper(JMP1)

- 2 PCI Connector (Slot3)
- 4 PCI-eX1 Connector (Slot1)
- 6 Video connector(VGA/DP1.2/HDMI2.0)
- 8 Intruder switch connector
- 10 CPU Power Connector(ATX\_CPU)
- 12 Memory Connector (DIMM1~DIMM4)
- 14 Power button and power light connector
- 16 SATA0 connector(Blue color)
- 18 Internal Speaker Connector (INT\_SPKR)
- 20 SATA1 connector(Black color)
- 22 HDD\_ODD\_Power Cable Connector(SATA\_PWR)
- 24 Coin cell battery(RTC)

GUID-AB67ED37-0818-4592-A25C-

**Status** 

Released

# System specifications

(i) NOTE: Offerings may vary by region. The following specifications are only those required by law to ship with your computer. For more information about the configuration of your computer, go to Help and Support in your Windows operating system and select the option to view information about your computer.

#### Topics:

- · Physical system dimensions
- · Chipset
- · Processor
- Memory
- · Storage
- · Storage combinations
- Audio
- Video
- Communications
- · Ports and connectors
- · System board connectors
- · Operating system
- · Power supply
- Security
- Environmental

Identifie

GUID-B443ECB0-B5A5-4FC9-B4D5-1FF8E5F70F79

Status

Released

# Physical system dimensions

### Table 2. Physical system dimensions

Chassis volume (liters)

14.77

Chassis weight (pounds / kilograms)

17.49/7.93

#### Table 3. Chassis dimensions

Height (inches / centimeters) 13.8/35

Width (inches / centimeters) 6.10/15.40

Depth (inches / centimeters) 10.80/27.40

Shipping weight (pounds / kilograms - includes packaging

materials)

20.96/9.43

### Table 4. Packaging parameters

Height (inches / centimeters) 13.19/33.50

Width (inches / centimeters) 19.40/49.40

Depth (inches / centimeters) 15.50/39.40

Identifier GUID-EC8A9E95-C43D-4876-8FEA-D0AC668DA773

Status Released

## Chipset

### Table 5. Chipset specifications

Type Intel Q370

Non-volatile memory on chipset Yes

BIOS configuration SPI (Serial Peripheral Interface) 256Mbit (32MB) located at SPI\_FLASH on chipset

Trusted Platform Module (Discrete TPM Enabled) 24KB located at TPM 2.0 on chipset

Firmware TPM (Discrete TPM Disabled)

Available in select countries

NIC EEPROM LOM configuration contained within LOM e-fuse – no dedicated

LOM EEPROM

Identifier GUID-BF936DE0-097D-4B6E-AE2B-13B4C1263C29

Status Released

### **Processor**

Global Standard Products (GSP) are a subset of Dell's relationship products that are managed for availability and synchronized transitions on a worldwide basis. They ensure the same platform is available for purchase globally. This allows customers to reduce the number of configurations managed on a worldwide basis, thereby reducing their costs. They also enable companies to implement global IT standards by locking in specific product configurations worldwide. The following GSP processors identified below will be made available to Dell customers.

NOTE: Processor numbers are not a measure of performance. Processor availability is subject to change and may vary by region/country.

Table 6. Processor specifications

| Туре                                                    | UMA Graphics                                 |
|---------------------------------------------------------|----------------------------------------------|
| Intel Core i3-8100 (4 Cores/6MB/4T/3.6GHz/65W)          | Intel UHD 630 Graphics integrated in the CPU |
| Intel Core i3-8300 (4 Cores/8MB/4T/3.7GHz/65W)          | Intel UHD 630 Graphics integrated in the CPU |
| Intel Core i5-8400 (6 Cores/9MB/6T/up to 4.0GHz/65W)    | Intel UHD 630 Graphics integrated in the CPU |
| Intel Core i5-8500 (6 Cores/9MB/6T/up to 4.1GHz/65W)    | Intel UHD 630 Graphics integrated in the CPU |
| Intel Core i5-8600 (6 Cores/9MB/6T/up to 4.3GHz/65W)    | Intel UHD 630 Graphics integrated in the CPU |
| Intel Core i7-8700 (6 Cores/12MB/12T/up to 4.6GHz/65W)  | Intel UHD 630 Graphics integrated in the CPU |
| Intel Celeron-G4900 (2 Cores/2MB/up to 3.1GHz/54W)      | Intel UHD 610 Graphics integrated in the CPU |
| Intel Celeron-G4920 (2 Cores/2MB/up to 3.2GHz/54W)      | Intel UHD 610 Graphics integrated in the CPU |
| Intel Pentium Gold-G5400 (2 Cores/4MB/up to 3.7GHz/54W) | Intel UHD 610 Graphics integrated in the CPU |
| Intel Pentium Gold-G5500 (2 Cores/4MB/up to 3.8GHz/54W) | Intel UHD 610 Graphics integrated in the CPU |
| Intel Pentium Gold-G5600 (2 Cores/4MB/up to 3.9GHz/54W) | Intel UHD 610 Graphics integrated in the CPU |

GUID-7DF13399-5F30-42C5-966A-5C8EB9850267

Status

Released

# Memory

### Table 7. Memory specifications

| Minimum memory configuration      | 4 GB                                                                                                    |
|-----------------------------------|----------------------------------------------------------------------------------------------------|
| Maximum memory configuration      | 64 GB                                                                                                    |
| Number of slots                   | 4 DIMM slots                                                                                                    |
| Maximum memory supported per slot | 16 GB                                                                                                    |
| Memory options                    | <ul> <li>4 GB - 1 x 4 GB</li> <li>8 GB - 1 x 8 GB</li> <li>8 GB - 2 x 4 GB</li> <li>16 GB - 2 x 8 GB</li> <li>16 GB - 1 x 16 GB</li> <li>32 GB - 2 x 16 GB</li> </ul> |
| Туре                              | DDR4 DRAM Non-ECC memory                                                                                                    |
| Speed                             | 2666 MHz (performs at 2400 MHz on i3, Pentium, Celeron processors)                                                                                                    |

| Identifier | GUID-294E7C6D-9B82-4BA0-8966-280FB874C026 |
|------------|-------------------------------------------|
| Status     | Released                                  |

# Storage

### Table 8. Storage specifications

| Туре                     | Form factor             | Interface                                                                       | Capacity                    |
|--------------------------|-------------------------|---------------------------------------------------------------------------------|-----------------------------|
| Solid-State Drive (SSD)  | M.2 2280                | <ul><li>SATA AHCI, Up to 6 Gbps</li><li>PCle 3 x4 NVME, Up to 32 Gbps</li></ul> | Up to 512 GB                |
| Hard drive (HDD)         | 2.5 and 3.5 inch        | SATA AHCI, Up to 6 Gbps                                                         | Up to 2 TB at 5400/7200 RPM |
| Solid State Hybrid Drive | One 2.5 inch            | SATA AHCI, Up to 6 Gbps                                                         | 2.5 inch 1 TB at 5400 RPM   |
| Optical drive            | 1 Slim                  | SATA AHCI, Up to 6 Gbps                                                         |                             |
| Intel Optane Memory      | 2.5 and 3.5 inch        |                                                                                 | Up to 2 TB at 5400/7200 RPM |
| Identifier               | GUID-5624AF8D-25C9-486E | E-8445-1E8426632FC1                                                             |                             |
| Status                   | Released                |                                                                                 |                             |

# Storage combinations

### Table 9. Storage combinations

| Primary/Boot drive             | Secondary drive |
|--------------------------------|-----------------|
| M.2 Drive                      |                 |
| M.2 Drive                      | 2.5 inch HDD    |
| M.2 Drive                      | 3.5 inch HDD    |
| 2.5 inch HDD                   |                 |
| 2.5 inch HDD                   | 2.5 inch HDD    |
| 3.5 inch HDD                   | 2.5 inch HDD    |
| 3.5 inch HDD                   |                 |
| 2.5 inch HDD with Intel Optane |                 |
| 2.5 inch HDD with Intel Optane | 2.5 inch HDD    |
| 3.5 inch with Intel Optane     | 2.5 inch HDD    |
| 3.5 inch HDD with Intel Optane | 2.5 inch HDD    |

| Identifier | GUID-E7BDD5F1-773B-46E2-BB43-83B776D12E91 |
|------------|-------------------------------------------|
| Status     | Released                                  |

## **Audio**

### Table 10. Audio specifications

Controller

Realtek ALC3234

Type

Integrated

Speakers

Internal Business speaker (mono)

Interface

AC511 Sound Bar (optional)

Microsoft PlayReady3 Ready

Multi-streaming audio support

Stereo headset/mic combo

Internal speaker amplifier

2W (RMS) per channel

Identifier GUID-5EDFCC74-C5E1-4618-A8BC-5AAA60923B57

Status Released

## Video

#### Table 11. Video

| Controller                  | Туре | CPU Dependency                                                                                                    | Graphics<br>memory<br>type | Capacity                   | External<br>display<br>support                                                                             | Maximum<br>resolution                                                                  |
|-----------------------------|------|----------------------------------------------------------------------------------------------------|----------------------------|----------------------------|----------------------------------------------------------------------------------------------------|----------------------------------------------------------------------------------------|
| Intel HD 630 UI<br>Graphics | UMA  | 8th Generation Intel Core<br>Processors • Intel Core i3-8100                                                                                                    | Integrated on<br>CPU       | Shared<br>system<br>memory | DisplayPort<br>1.2<br>Multiple Video<br>option (VGA,                                                       | VGA:<br>2048x1536@60 Hz<br>DisplayPort:<br>4096x2304@60 Hz                             |
|                             |      | <ul> <li>Intel Core i3-8300</li> <li>Intel Core i5-8400</li> <li>Intel Core i5-8500</li> <li>Intel Core i5-8600</li> <li>Intel Core i7-8700</li> </ul>                                     |                            |                            | DP1.2, HDMI<br>2.0 and USB<br>Type-C Alt-<br>mode)                                                         | HDMI:<br>1920x1080@60 Hz                                                               |
| gfx controller              | UMA  | <ul> <li>8th Generation Intel Core<br/>Processors</li> <li>Intel Celeron-G4900</li> <li>Intel Celeron-G4920</li> <li>Intel Pentium Gold-G5400</li> <li>Intel Pentium Gold-G5500</li> </ul> | Integrated on<br>CPU       | Shared<br>system<br>memory | DisplayPort<br>1.2<br>Multiple Video<br>option (VGA,<br>DP1.2, HDMI<br>2.0 and USB<br>Type-C Alt-<br>mode) | VGA:<br>2048x1536@60 Hz<br>DisplayPort:<br>4096x2304@60 Hz<br>HDMI:<br>1920x1080@60 Hz |
|                             |      | <ul> <li>Intel Pentium Gold-<br/>G5600</li> </ul>                                                                                                    |                            |                            |                                                                                                    |                                                                                        |

| Controller                 | Туре     | CPU Dependency | Graphics<br>memory<br>type | Capacity | External<br>display<br>support                                              | Maximum<br>resolution                                       |
|----------------------------|----------|----------------|----------------------------|----------|-----------------------------------------------------------------------------|-------------------------------------------------------------|
| AMD Radeon R5<br>430       | Discrete | N/A            | GDDR5                      | 2GB      | DisplayPort<br>1.2                                                          | VGA:<br>2048x1536@60 Hz                                     |
|                            |          |                |                            |          | Multiple Video<br>option (VGA,<br>DP1.2, HDMI<br>2.0 and USB<br>Type-C Alt- | DisplayPort:<br>4096x2304@60 Hz<br>HDMI:<br>1920x1080@60 Hz |
|                            |          |                |                            |          | mode)                                                                       |                                                             |
| NVIDIA GeForce<br>GT 730   | Discrete | N/A            | GDDR5                      | 2GB      | DisplayPort<br>1.2                                                          | VGA:<br>2048x1536@60 Hz                                     |
|                            |          |                |                            |          | Multiple Video<br>option (VGA,<br>DP1.2, HDMI                               | DisplayPort:<br>4096x2304@60 Hz                             |
|                            |          |                |                            |          | 2.0 and USB<br>Type-C Alt-<br>mode)                                         | HDMI :<br>1920x1080@60 Hz                                   |
| AMD Radeon RX<br>550       | Discrete | N/A            | GDDR5                      | 4GB      | DisplayPort<br>1.2                                                          | VGA:<br>2048x1536@60 Hz                                     |
|                            |          |                |                            |          | Multiple Video<br>option (VGA,<br>DP1.2, HDMI                               | DisplayPort:<br>4096x2304@60 Hz                             |
|                            |          |                |                            |          | 2.0 and USB<br>Type-C Alt-<br>mode)                                         | HDMI :<br>1920x1080@60 Hz                                   |
| Dual AMD Radeon<br>R5 430  | Discrete | N/A            | GDDR5                      | 2GB      | DisplayPort<br>1.2                                                          | VGA:<br>2048x1536@60 Hz                                     |
|                            |          |                |                            |          | Multiple Video option (VGA, DP1.2, HDMI                                     | DisplayPort:<br>4096x2304@60 Hz                             |
|                            |          |                |                            |          | 2.0 and USB<br>Type-C Alt-<br>mode)                                         | HDMI :<br>1920x1080@60 Hz                                   |
| NVIDIA GeForce<br>GTX 1050 | Discrete | N/A            | GDDR5                      | 4GB      | DisplayPort<br>1.2                                                          | VGA:<br>2048x1536@60 Hz                                     |
|                            |          |                |                            |          | Multiple Video<br>option (VGA,<br>DP1.2, HDMI                               | DisplayPort:<br>4096x2304@60 Hz                             |
|                            |          |                |                            |          | 2.0 and USB<br>Type-C Alt-<br>mode)                                         | HDMI :<br>1920x1080@60 Hz                                   |
| Dual AMD Radeon<br>RX 550  | Discrete | N/A            | GDDR5                      | 2GB      | DisplayPort<br>1.2                                                          | VGA:<br>2048x1536@60 Hz                                     |
|                            |          |                |                            |          | Multiple Video<br>option (VGA,<br>DP1.2, HDMI                               | DisplayPort:<br>4096x2304@60 Hz                             |
|                            |          |                |                            |          | 2.0 and USB<br>Type-C Alt-<br>mode)                                         | HDMI :<br>1920x1080@60 Hz                                   |

GUID-445784C5-5B55-40B1-8251-A9043055D554

**Status** 

Released

## Communications

#### **Table 12. Communications**

Network adapter Intel i219-V Gigabit1 Ethernet LAN 10/100/1000 (Remote Wake Up,

PXE and support)

Intel 10/100/1000 PCIe Gigabit Network Card (optional)

Wireless

 Qualcomm QCA61x4A Dual-band 2x2 802.11ac Wireless with MU-MIMO + Bluetooth 4.2

Intel Mineral AC 0500 Duel hand 0.0 000 11a a

 Intel Wireless-AC 9560, Dual-band 2x2 802.11ac Wi-Fi with MU-MIMO + Bluetooth 5

Internal Wireless Antennas

· External wireless connectors and antenna

Support for 802.11n and 802.11ac wireless NIC

Identifier

GUID-1B4F3F6B-89C8-47EE-A061-F11728A0DA64

**Status** 

Released

## Ports and connectors

#### Table 13. Ports and connectors

Memory card reader SD 4.0 memory card reader—optional

USB

USB 2.0 ports supports Smart Power On (Rear)

· Four USB 3.1 Gen 1 ports (Rear)

One USB 2.0 port (Front)

USB 2.0 port with PowerShare (Front)

USB 3.1 Gen 1 port (Front)

· USB 3.1 Gen 2 port with PowerShare (Front)

Security Kensington lock slot

Audio

· Universal audio jack

One line-out port

· Noise reduction array microphones

Video

· Two DisplayPorts

HDMI 2.0, DP, VGA, USB Type C (with DP Alt Mode)—optional

Network adapter One RJ-45 (10/100/1000) connector

Serial port One serial port—optional

GUID-A828EBB5-0563-42E5-826A-ED9EE262D30B

Status

Released

## System board connectors

#### Table 14. System board connectors

M.2 Connectors · 1 - 2230/2280

1 - 2230 (keyed to support Integrated or Discrete WiFi, Support Intel CNVi or USB2.0/PCle)  $\,$ 

Serial ATA (SATA) connector 4 (one Gen2 port for ODD and the rest of the ports support Gen3)

2 PCle X16 slot

PCle X1 slot 1

PCI slot 1

PCle X16 slot (wired x4) slot 1

GUID-A8FE7CDD-AB2A-482E-8AEE-D6F256FD130C

**Status** Released

# **Operating system**

### Table 15. Operating system

Operating systems supported

- Microsoft Windows 10 Home (64-bit)
- Microsoft Windows 10 Pro (64-bit)
- Microsoft Windows 10 Pro National Academic (64-bit)
- Microsoft Windows 10 Home National Academic (64-bit)
- Ubuntu 16.04 SP1 LTS (64-bit)
- Neokylin v6.0 SP4 (China only)

Identifier GUID-058F168F-760F-4BB8-9962-1596689F7896

**Status** 

## **Power supply**

#### Table 16. Power supply

90-264 VAC, 47 Hz/63 Hz Input Voltage

Input current (maximum) 4.2A/2.1A Identifier GUID-989E86ED-F17B-4DC3-B36B-7768505776E2

Status Released

## **Security**

#### **Table 17. Security**

Cable Cover

Specifications Optiplex XE3 Tower

Trusted Platform Module (Discrete TPM Enabled)

Integrated on system board

Discrete TPM Disabled

Chassis Intrusion Switch Standard

Dell Smartcard Keyboard Optional

Chassis lock slot and loop support Standard

<sup>1</sup>TPM is not available in all countries.

Identifier GUID-27DB6204-A15E-4331-8BFC-A406A293D52F

Status Released

## **Environmental**

(i) NOTE: For more details on Dell environmental features, please go to the environmental attributes section. See your specific region for availability.

### **Table 18. Environmental**

Energy efficient power supply Standard

BFR/PVC-free chassis No

Vertical orientation packaging support

Yes

Recyclable packaging Yes

MultiPack packaging Optional, US only

Optional

4

Identifier

GUID-A0100BF3-30E3-471A-8D1A-

**Status** 

Released

# System setup

System setup enables you to manage your hardware and specify BIOS level options. From the System setup, you can:

- · Change the NVRAM settings after you add or remove hardware
- · View the system hardware configuration
- · Enable or disable integrated devices
- · Set performance and power management thresholds
- · Manage your computer security

### Topics:

- · Boot Sequence
- · Navigation Keys
- · System and setup password
- System Setup options
- · Updating the BIOS in Windows
- · Updating your system BIOS using a USB flash drive
- Enabling smart power on

Identifier

GUID-39EA0288-9174-49B6-ABA2-37C542A11FC5

**Status** 

Released

## **Boot Sequence**

Boot Sequence allows you to bypass the System Setup-defined boot device order and boot directly to a specific device (for example: optical drive or hard drive). During the Power-on Self Test (POST), when the Dell logo appears, you can:

- · Access System Setup by pressing F2 key
- Bring up the one-time boot menu by pressing F12 key

The one-time boot menu displays the devices that you can boot from including the diagnostic option. The boot menu options are:

- · Removable Drive (if available)
- STXXXX Drive
  - NOTE: XXX denotes the SATA drive number.
- · Optical Drive (if available)
- SATA Hard Drive (if available)
- · Diagnostics
  - ONOTE: Choosing Diagnostics, will display the ePSA diagnostics screen.

The boot sequence screen also displays the option to access the System Setup screen.

Identifier GUID-B1EB55B6-FAB5-4252-ACBD-4E69ADBBB2E9

Status Released

## **Navigation Keys**

The following table displays the system setup navigation keys.

(i) NOTE: For most of the system setup options, changes that you make are recorded but do not take effect until you re-start the system.

#### Table 19. Navigation Keys

| Keys            | Navigation                                                                                                    |
|-----------------|----------------------------------------------------------------------------------------------------|
| Up arrow        | Moves to the previous field.                                                                                                    |
| Down arrow      | Moves to the next field.                                                                                                    |
| <enter></enter> | Allows you to select a value in the selected field (if applicable) or follow the link in the field.                                                                                        |
| Spacebar        | Expands or collapses a drop-down list, if applicable.                                                                                                    |
| <tab></tab>     | Moves to the next focus area.                                                                                                    |
|                 | NOTE: For the standard graphics browser only.                                                                                                    |
| <esc></esc>     | Moves to the previous page till you view the main screen. Pressing <esc> in the main screen displays a message that prompts you to save any unsaved changes and restarts the system.</esc> |
| <f1></f1>       | Displays the System Setup help file.                                                                                                    |
| Identifier      | GUID-859887F0-B1B4-4530-855E-100D4FDE930A                                                                                                    |
| Status          | Released                                                                                                    |

## System and setup password

#### Table 20. System and setup password

| Password type   | Description                                                                                    |
|-----------------|------------------------------------------------------------------------------------------------|
| System password | Password that you must enter to log on to your system.                                         |
| Setup password  | Password that you must enter to access and make changes to the BIOS settings of your computer. |

You can create a system password and a setup password to secure your computer.

- △ CAUTION: The password features provide a basic level of security for the data on your computer.
- △ CAUTION: Anyone can access the data stored on your computer if it is not locked and left unattended.
- (i) NOTE: System and setup password feature is disabled.

GUID-D91DBF33-F0AB-477E-A22D-D6CD2D066BBE

**Status** 

Released

## Assigning a system password and setup password

You can assign a new System Password only when the status is in Not Set.

To enter the system setup, press F2 immediately after a power-on or re-boot.

- 1 In the System BIOS or System Setup screen, select Security and press Enter.
  - The **Security** screen is displayed.
- 2 Select **System Password** and create a password in the **Enter the new password** field.

Use the following guidelines to assign the system password:

- · A password can have up to 32 characters.
- · The password can contain the numbers 0 through 9.
- · Only lower case letters are valid, upper case letters are not allowed.
- Only the following special characters are allowed: space, ("), (+), (,), (-), (.), (/), (;), ([), (\), (]), (\).
- 3 Type the system password that you entered earlier in the **Confirm new password** field and click **OK**.
- 4 Press Esc and a message prompts you to save the changes.
- 5 Press Y to save the changes.

The computer reboots.

dentifie

GUID-3D32F643-EE78-4538-9D89-34BDFB68E9F1

Status

Released

## Deleting or changing an existing system setup password

Ensure that the **Password Status** is Unlocked (in the System Setup) before attempting to delete or change the existing System and/or Setup password. You cannot delete or change an existing System or Setup password, if the **Password Status** is Locked. To enter the System Setup, press F2 immediately after a power-on or reboot.

- 1 In the **System BIOS** or **System Setup** screen, select **System Security** and press Enter.
  - The **System Security** screen is displayed.
- 2 In the **System Security** screen, verify that **Password Status** is **Unlocked**.
- 3 Select **System Password**, alter or delete the existing system password and press Enter or Tab.
- 4 Select **Setup Password**, alter or delete the existing setup password and press Enter or Tab.
  - NOTE: If you change the System and/or Setup password, re-enter the new password when promoted. If you delete the System and/or Setup password, confirm the deletion when promoted.
- 5 Press Esc and a message prompts you to save the changes.
- 6 Press Y to save the changes and exit from System Setup.

The computer reboot.

# System Setup options

i NOTE: Depending on the computer and its installed devices, the items listed in this section may or may not appear.

### Table 21. General

| Option                | Description                                                                                                    |
|-----------------------|----------------------------------------------------------------------------------------------------|
| System Information    | Displays the following information:                                                                                                    |
|                       | <ul> <li>System Information: Displays BIOS Version, Service Tag, Asset Tag, Ownership Tag, Ownership Date, Manufacture Date, and the Express Service Code.</li> </ul>                                                                           |
|                       | <ul> <li>Memory Information: Displays Memory Installed, Memory Available, Memory Speed, Memory<br/>Channel Mode, Memory Technology, DIMM 1 Size, and DIMM 2 Size, DIMM 3 Size, and DIMM<br/>4 Size.</li> </ul>                                  |
|                       | <ul> <li>PCI Information: Displays SLOT1, SLOT2, SLOT3, SLOT4, and SLOT5_M.2</li> </ul>                                                                                                    |
|                       | <ul> <li>Processor Information: Displays Processor Type, Core Count, Processor ID, Current Clock<br/>Speed, Minimum Clock Speed, Maximum Clock Speed, Processor L2 Cache, Processor L3<br/>Cache, HT Capable, and 64-Bit Technology.</li> </ul> |
|                       | <ul> <li>Device Information: Displays SATA-0, SATA-1, SATA-2, SATA-3, SATA-4, M.2 PCIe SSD-0,<br/>LOM MAC Address, Video Controller, and Audio Controller.</li> </ul>                                                                           |
| Boot Sequence         | Allows you to specify the order in which the computer attempts to find an operating system from the devices specified in this list.                                                                                                    |
|                       | · Legacy                                                                                                    |
|                       | UEFI (selected by default)                                                                                                    |
| Advanced Boot Options | Allows you to select the Enable Legacy Option ROMs option, when in UEFI boot mode. By default, this option is selected.                                                                                                    |
| Date/Time             | Allows you to set the date and time settings. Changes to the system date and time take effect immediately.                                                                                                    |

### **Table 22. System Configuration**

| Option         | Description                                                                                                    |
|----------------|----------------------------------------------------------------------------------------------------|
| Integrated NIC | Allows you to control the on-board LAN controller. The option 'Enable UEFI Network Stack' is not selected by default. The options are:                                                                                                    |
|                | <ul> <li>Disabled</li> <li>Enabled</li> <li>Enabled w/PXE (default)</li> </ul>                                                                                                    |
|                | NOTE: Depending on the computer and its installed devices, the items listed in this section may or may not appear.                                                                                                    |
| SATA Operation | <ul> <li>Allows you to configure the operating mode of the integrated hard drive controller.</li> <li>Disabled = The SATA controllers are hidden</li> <li>RAID ON = SATA is configured to support RAID mode (selected by default)</li> </ul> |
| Serial Port    | <ul> <li>AHCI= SATA is configured for AHCI mode</li> <li>Allows you to determine how the built-in serial port to operate. The options are:</li> <li>Disabled</li> </ul>                                                                      |

| Option                  | Description                                                                                                    |
|-------------------------|----------------------------------------------------------------------------------------------------|
|                         | <ul> <li>COM 1 – Default setting</li> <li>COM 2</li> <li>COM 3</li> <li>COM 4</li> </ul>                                                                                 |
| Drives                  | Allows you to enable or disable the various drives on-board:                                                                                                    |
|                         | <ul> <li>SATA-0</li> <li>SATA-1</li> <li>SATA-2</li> <li>SATA-3</li> <li>SATA-4</li> </ul>                                                                               |
| Smart Reporting         | This field controls whether hard drive errors for integrated drives are reported during system startup. The <b>Enable Smart Reporting option</b> is disabled by default. |
| USB Configuration       | Allows you to enable or disable the integrated USB controller for:                                                                                                    |
|                         | <ul> <li>Enable Boot Support</li> <li>Enable Front USB Ports</li> <li>Enable Rear USB Ports</li> </ul>                                                                   |
|                         | All the options are enabled by default.                                                                                                    |
| Front USB Configuration | Allows you to enable or disable the front USB ports. All the ports are enabled by default.                                                                               |
| Rear USB Configuration  | Allows you to enable or disable the back USB ports. All the ports are enabled by default.                                                                                |
| USB PowerShare          | This option allows you to charge the external devices, such as mobile phones, music player. This option is disabled by default.                                          |
| Audio                   | Allows you to enable or disable the integrated audio controller. The option <b>Enable Audio</b> is selected by default.                                                  |
|                         | <ul><li>Enable Microphone</li><li>Enable Internal Speaker</li></ul>                                                                                                    |
|                         | Both the options are selected by default.                                                                                                    |
| Miscellaneous           | Allows you to enable or disable the various on-board devices.                                                                                                    |
|                         | <ul> <li>Enable PCI Slot (default option)</li> <li>Enable Media Card (default option)</li> <li>Disable Media Card</li> </ul>                                             |

### Table 23. Video

| Table 20. Video |                                                                                                 |
|-----------------|-------------------------------------------------------------------------------------------------|
| Option          | Description                                                                                     |
| Primary Display | Allows you to select the primary display when multiple controllers are available in the system. |
|                 | · Auto (default)                                                                                |
|                 | Intel HD Graphics                                                                               |
|                 | (i) NOTE: If you do not select Auto, the on-board graphics device will be present and enabled.  |

### Table 24. Security

| Internal HDD-0 Password Internal HDD-0 Password Internal HDD-3 Password Internal HDD-3 Password Allows you to set, change, and delete the computer's internal HDD.  ① NOTE: HDD passwords are not available for PCI-e hard drives.  Strong Password This option lets you enable or disable strong passwords for the system.  Allows you to control the minimum and maximum number of characters allowed for a administrative password Bypass This option lets you bypass the System (Boot) Password and the internal HDD password prompts during a system restart.  Disabled — Always prompt for the system and internal HDD password when they are set. This option is selected by default.  Reboot Bypass — Bypass the password prompts on Restarts (warm boots).  ① NOTE: The system will always prompt for the system and internal HDD passwords when powered on from the off state (a cold boot). Also, the system will always prompt for passwords on any module bay HDDs that may be present.  Password Change This option lets you determine whether changes to the System and Hard Disk passwords are permitted when an administrator password is set.  Allow Non-Admin Password Changes — This option is enabled by default.  UEFI Capsule Firmware Updates This option controls whether this system allows BIOS updates via UEFI capsule update packages. This option is selected by default. Disabling this option will block BIOS updates from services such as Microsoft Windows Update and Linux Vendor Firmware Service (LVFS)  Allows you to control whether the Trusted Platform Module (TPM) is visible to the operating system.  TPM 0n (default) Clear PPI Bypass for Disable Commands Attestation Enable (default) SHA-256(default) SHA-256(default) Bisabled Enabled (default)                                                                                                    | Option                        | Description                                                                                                    |
|----------------------------------------------------------------------------------------------------|-------------------------------|----------------------------------------------------------------------------------------------------|
| Internal HDD-0 Password  Allows you to set, change, and delete the computer's internal HDD.  Allows you to set, change, and delete the computer's internal HDD.  NOTE: HDD passwords are not available for PC1-e hard drives.  Strong Password Configuration  Password Configuration  Allows you to control the minimum and maximum number of characters allowed for a administrative password and the system password. The range of characters is between 4 and 52.  Password Bypass  This option lets you bypass the System (Boot) Password and the internal HDD password prompts during a system restort.  Disabled — Always prompt for the system and internal HDD password when they are set. This option is selected by default.  Reboot Bypass — Bypass the password prompts on Restarts (warm boots).  Disabled — Always prompt for the system and internal HDD passwords when powered on from the off state (a cold boot), Also, the system will always prompt for passwords on any module by HDD that may be present.  Allow Non-Admin Password Changes to the System and Hard Disk passwords are pamilited when an administrator password is set.  Allow Non-Admin Password Changes - This option is enabled by default.  UEFI Capsule Firmwere Updates  This option controls whether this system allows BIOS updates via UEFI capsule update packages. This option is selected by default. Disabling this option will block BIOS updates from services such as Microsoft Windows Update and Linux Vendor Firmwere Service (UVFS)  Allows you to control whether the Trusted Platform Module (TPM) is visible to the operating system.  TPM 0.0 (default)  Clear  PPI Bypass for Enable Commands  PPI Bypass for Disable Commands  PPI Bypass for Disable Commands  PPI Bypass for Disable Commands  PPI Bypass for Disable Commands  PPI Bypass for Disable Commands  PPI Bypass for Disable Commands  PPI Bypass for Disable Commands  PPI Bypass for Disable Commands  PPI Bypass for Disable Commands  PPI Bypass for Disable Commands  PPI Bypass for Disable Commands  PPI Bypass for Disable Commands  PPI B | Admin Password                | Allows you to set, change, and delete the admin password.                                                                                    |
| Allows you to set, change, and delete the computer's internal HDD.    NOTE: HDD pesswords are not available for PCI-e hard drives.   This option lets you enable or disable strong passwords for the system.                                                                                                    | System Password               | Allows you to set, change, and delete the system password.                                                                                   |
| INOTE: HDD passwords are not available for PCI-e hard drives.  Strong Password This option lets you enable or disable strong passwords for the system.  Password Configuration Allows you to control the minimum and maximum number of characters allowed for a administrative password and the system password. The range of characters is between 4 and 32.  Password Bypass This option lets you bypass the System (Boot) Password and the internal HDD password prompts during a system restart.  Disabled — Always prompt for the system and internal HDD password when they are set. This option is selected by default.  Reboot Bypass — Bypass the password prompts on Restarts (warm boots).  INOTE: The system will always prompt for the system and internal HDD passwords when option is selected by default.  Password Change This option lets you determine whether changes to the System and Hard Disk passwords are permitted when an administrator password is set.  Allow Non-Admin Password Changes—This option is enabled by default.  UEFI Capsule Firmware Updates This option lets you determine whether changes to the System and Hard Disk passwords are permitted when an administrator password is set.  Allow Non-Admin Password Changes—This option is enabled by default.  UEFI Capsule Firmware Updates This option controls whether this system allows BIOS updates via UEFI capsule update packages. This option is selected by default, bisabiling this option will black BIOS updates from services such as Microsoft Windows Update and Linux Vendor Firmware Service (LVFS)  TPM 0.0 (default)  Clear  TPM 0.1 (default)  Clear  TPM 0.1 (default)  SHA-256 (default)  SHA-256 (default)  Disabled  Enabled (default)  Disabled  This field lets you Activate or Disable the BIOS module interface of the optional Computrace Service from Absolute Software. Enables or disables the optional Computrace service designed for asset management.  Describate — This option is selected by default.  Disable  Activate  Chassis Intrusion  Allows you to control the chassis intrusion fea | Internal HDD-0 Password       | Allows you to set, change, and delete the computer's internal HDD.                                                                           |
| Strong Password This option lets you enable or disable strong passwords for the system.  Password Configuration Allows you to control the minimum and maximum number of characters allowed for a administrative password Bypass This option lets you bypass the System (Boort) Password and the internal HDD password prompts during a system restart.  Disabled — Always prompt for the system and internal HDD password when they are set. This option is selected by default.  Reboot Bypass — Bypass be password prompts on Restarts (warm boots).  NOTE: The system will always prompt for the system and internal HDD passwords when powered on from the off state (a cold boot). Also, the system will always prompt for passwords on any module bay HDDs that may be present.  Password Change This option lets you determine whether changes to the System and Hard Disk passwords are permitted when an administrator password is set.  Allow Non-Admin Password Changes – This option is enabled by default.  UEFI Capsule Firmwere Updates This option controls whether this system allows BIOS updates via UEFI capsule update packages. This option is selected by default. Disabling this option will block BIOS updates from services such as Microsoft Windows Update and Linux Vendor Firmwere Service (LVFS) Allows you to control whether the Trusted Platform Module (TPM) is visible to the operating system.  TPM On (default) Clear PPI Bypass for Enable Commands PPI Bypass for Enable Commands PPI Bypass for Enable Commands PPI Bypass for Enable Commands PPI Bypass for Disable Commands PPI Bypass for Enable Commands PPI Bypass for Disable Commands PPI Bypass for Disable Commands PPI Bypass for Disable Commands PPI Bypass for Disable Commands PPI Bypass for Disable Commands PPI Bypass for Disable Commands PPI Bypass for Disable Commands PPI Bypass for Disable Commands PPI Bypass for Disable Commands PPI Bypass for Disable Commands PPI Bypass for Disable Commands PPI Bypass for Disable Commands PPI Bypass for Disable Commands PPI Bypass for Disable PPI Bypass for D | Internal HDD-3 Password       | Allows you to set, change, and delete the computer's internal HDD.                                                                           |
| Password Configuration Allows you to control the minimum and maximum number of characters allowed for a administrative password and the system password. The range of characters is between 4 and 32.  This option lets you bypass the System (Boot) Password and the internal HDD password prompts during a system restert.  Disabled — Always prompt for the system and internal HDD password when they are set. This option is selected by default.  Reboot Bypass — Bypass be password prompts on Restarts (warm boots).  NOTE: The system will always prompt for the system and internal HDD passwords when powered on from the off state (a cold boot). Also, the system will always prompt for passwords on any module bay HDDs that may be present.  Password Change  This option lets you determine whether changes to the System and Hard Disk passwords are permitted when an administrator password is set.  Allow Non-Admin Password Changes – This option is enabled by default.  UEFI Capsule Firmwere Updates  This option ontrols whether this system allows BIOS updates via UEFI capsule update packages. This option is selected by default. Disabling this option will block BIOS updates from services such as Microsoft Windows Update and Linux Vendor Firmwere Service (LVFS)  Allows you to control whether the Trusted Platform Module (TPM) is visible to the operating system.  TPM On (default)  Clear  PPI Bypass for Enable Commands  PPI Bypass for Enable Commands  PPI Bypass for Enable Commands  PRI Bypass for Enable Commands  PRI Bypass for Enable Commands  PRI Bypass for Enable Commands  PRI Bypass for Enable Commands  PRI Bypass for Enable Commands  PRI Bypass for Disable Commands  PRI Bypass for Disable Commands  PRI Bypass for Enable Commands  PRI Bypass for Enable Commands  PRI Bypass for Enable Commands  PRI Bypass for Enable Commands  PRI Bypass for Disable Commands  PRI Bypass for Enable Commands  PRI Bypass for Enable Commands  PRI Bypass for Enable Commands  PRI Bypass for Enable Commands  PRI Bypass for Enable Commands  PRI Bypass for Enable |                               | i NOTE: HDD passwords are not available for PCI-e hard drives.                                                                               |
| Password Bypass   This option lets you bypass the System (Boot) Password and the Internal HIDD password prompts during a system restart.                                                                                                    | Strong Password               | This option lets you enable or disable strong passwords for the system.                                                                      |
| during a system restart.  Disabled — Always prompt for the system and internel HDD password when they are set. This option is selected by default. Reboot Bypass — Bypass the password prompts on Restarts (warm boots).  Disabled — Always prompt for the system and internal HDD passwords when powered on from the off state (a cold boot). Also, the system will always prompt for password on from the off state (a cold boot). Also, the system will always prompt for password on from the off state (a cold boot). Also, the system and Hard Disk passwords when powered on from the off state (a cold boot). Also, the system and Hard Disk passwords are permitted when an administrator password is set.  Allow Non-Admin Password Changes - This option is enabled by default.  DEFI Capsule Firmware Updates This option controls whether this system allows BIOS updates via UEFI capsule update packages. This option is selected by default. Disabling this option will block BIOS updates from services such as Microsoft Windows Update and Linux Vendor Firmware Service (LVFS)  TPM 2.0 Security  Allows you to control whether the Trusted Platform Module (TPM) is visible to the operating system.  TPM On (default)  Clear  PPI Bypass for Enable Commands  PPI Bypass for Disable Commands  Attestation Enable (default)  SHA-256(default)  SHA-256(default)  Disabled  Enabled (default)  Disabled  Enabled (default)  Disables or disables the optional Computrace service designed for asset management.  Deactivate - This option is selected by default.  Disable  Activate  Chassis Intrusion  Allows you to control the chassis intrusion feature. You can set this option to:  Enabled  Disabled (default)                                                                                                    | Password Configuration        | ·                                                                                                    |
| option is selected by default.  Reboot Bypass — Bypass the password prompts on Restarts (warm boots).    NOTE: The system will always prompt for the system and internal HDD passwords when powered on from the off state (a cold boot). Also, the system will always prompt for passwords on any module bay HDDs that may be present.  Password Change   This option lets you determine whether changes to the System and Hard Disk passwords are permitted when an administrator password is sex.  Allow Non-Admin Password Changes - This option is enabled by default.  UEFI Capsule Firmware Updates   This option controls whether this system allows BIOS updates via UEFI capsule update packages. This option is selected by default. Disabling this option will block BIOS updates from services such as Microsoft Windows Update and Linux Vendor Firmware Service (LVFS)  TPM 2.0 Security   Allows you to control whether the Trusted Platform Module (TPM) is visible to the operating system.  - TPM On (default)  - Clear  - PPI Bypass for Enable Commands  - PPI Bypass for Enable Commands  - PPI Bypass for Enable Commands  - PRI Bypass for Enable Commands  - PRI Bypass for Enable Commands  - PRI Bypass for Enable (default)  - Key Storage Enable(default)  - Key Storage Enable(default)  - Computrace   This field lets you Activate or Disable the BIOS module interface of the optional Computrace Service from Absolute Software. Enables or disables the optional Computrace service designed for asset management.  - Deactivate - This option is selected by default.  - Disable  - Activate  Chassis Intrusion   Allows you to control the chassis intrusion feature. You can set this option to:  - Enabled  - Disabled (default)                                                                                                    | Password Bypass               |                                                                                                    |
| Password Change  This option lets you determine whether changes to the System and Internal HDD passwords when powered on from the off state (a cold boot). Also, the system will always prompt for passwords on any module bay HDDs that may be present.  This option lets you determine whether changes to the System and Hard Disk passwords are permitted when an administrator password is set.  Allow Non-Admin Password Changes - This option is enabled by default.  UEFI Capsule Firmware Updates  This option controls whether this system allows BIOS updates via UEFI capsule update packages. This option is selected by default. Disabling this option will block BIOS updates from services such as Microsoft Windows Update and Linux Vendor Firmware Service (LVFs)  Allows you to control whether the Trusted Platform Module (TPM) is visible to the operating system.  TPM On (default)  Clear  PPI Bypass for Enable Commands  PPI Bypass for Enable Commands  PPI Bypass for Disable Commands  PPI Bypass for Disable (default)  Key Storage Enable(default)  SHA-256(default)  Disabled  Enabled (default)  Disables or Disable the BIOS module interface of the optional Computrace Service from Absolute Software. Enables or disables the optional Computrace service designed for asset management.  Deactivate - This option is selected by default.  Disable  Activate  Chassis Intrusion  Allows you to control the chassis intrusion feature. You can set this option to:  Enabled  Disabled (Disabled)                                                                                                    |                               | <ul> <li>Disabled — Always prompt for the system and internal HDD password when they are set. This option is selected by default.</li> </ul> |
| Password Change Password Change Password Change Password Change Password Change Password Change Password Change Permitted when an administrator password is set. Allow Non-Admin Password Changes - This option is enabled by default.  UEFI Capsule Firmware Updates This option controls whether this system allows BIOS updates via UEFI capsule update packages. This option is selected by default. Disabling this option will block BIOS updates from services such as Microsoft Windows Update and Linux Vendor Firmware Service (LWFS)  TPM 2.0 Security Allows you to control whether the Trusted Platform Module (TPM) is visible to the operating system.  TPM On (default) Clear PPI Bypass for Enable Commands PPI Bypass for Disable Commands Attestation Enable (default) SHA-256(default) Disabled Enabled (default)  This field lets you Activate or Disable the BIOS module interface of the optional Computrace Service from Absolute Software. Enables or disables the optional Computrace service designed for asset management.  Deactivate - This option is selected by default. Disable Activate  Chassis Intrusion Allows you to control the chassis intrusion feature. You can set this option to: Enabled Disabled (default)                                                                                                    |                               | <ul> <li>Reboot Bypass — Bypass the password prompts on Restarts (warm boots).</li> </ul>                                                    |
| permitted when an administrator password is set.  Allow Non-Admin Password Changes - This option is enabled by default.  UEFI Capsule Firmware Updates  This option controls whether this system allows BIOS updates via UEFI capsule update packages. This option is selected by default. Disabling this option will block BIOS updates from services such as Microsoft Windows Update and Linux Vendor Firmware Service (LVFS)  TPM 2.0 Security  Allows you to control whether the Trusted Platform Module (TPM) is visible to the operating system.  TPM On (default)  Clear  PPI Bypass for Enable Commands  PPI Bypass for Disable Commands  Responsible Commands  Attestation Enable (default)  Key Storage Enable(default)  SHA-256(default)  Disabled  Enabled (default)  Computrace  This field lets you Activate or Disable the BIOS module interface of the optional Computrace Service from Absolute Software. Enables or disables the optional Computrace service designed for asset management.  Deactivate - This option is selected by default.  Disable  Activate  Chassis Intrusion  Allows you to control the chassis intrusion feature. You can set this option to:  Enabled  Disabled (default)                                                                                                    |                               | powered on from the off state (a cold boot). Also, the system will always prompt for                                                         |
| This option controls whether this system allows BIOS updates via UEFI capsule update packages. This option is selected by default. Disabling this option will block BIOS updates from services such as Microsoft Windows Update and Linux Vendor Firmware Service (LVFS)  TPM 2.0 Security  Allows you to control whether the Trusted Platform Module (TPM) is visible to the operating system.  TPM On (default)  Clear  PPI Bypass for Enable Commands  PPI Bypass for Disable Commands  Attestation Enable (default)  Key Storage Enable(default)  SHA-256(default)  Disabled  Enabled (default)  This field lets you Activate or Disable the BIOS module interface of the optional Computrace Service from Absolute Software. Enables or disables the optional Computrace service designed for asset management.  Deactivate - This option is selected by default.  Disable  Activate  Chassis Intrusion  Allows you to control the chassis intrusion feature. You can set this option to:  Enabled  Disabled (default)                                                                                                    | Password Change               |                                                                                                    |
| This option is selected by default. Disabling this option will block BIOS updates from services such as Microsoft Windows Update and Linux Vendor Firmware Service (LVFS)  Allows you to control whether the Trusted Platform Module (TPM) is visible to the operating system.  TPM On (default)  Clear  PPI Bypass for Enable Commands  PPI Bypass for Disable Commands  Attestation Enable (default)  Key Storage Enable(default)  SHA-256(default)  Disabled  Enabled (default)  This field lets you Activate or Disable the BIOS module interface of the optional Computrace Service from Absolute Software. Enables or disables the optional Computrace service designed for asset management.  Deactivate - This option is selected by default.  Disable  Activate  Chassis Intrusion  Allows you to control the chassis intrusion feature. You can set this option to:  Enabled  Disabled (default)                                                                                                    |                               | Allow Non-Admin Password Changes - This option is enabled by default.                                                                        |
| TPM On (default) Clear PPI Bypass for Enable Commands PPI Bypass for Disable Commands Attestation Enable (default) Key Storage Enable(default) SHA-256(default) Disabled Enabled (default) This field lets you Activate or Disable the BIOS module interface of the optional Computrace Service from Absolute Software. Enables or disables the optional Computrace service designed for asset management.  Deactivate - This option is selected by default. Disable Activate  Allows you to control the chassis intrusion feature. You can set this option to: Enabled Disabled (default)                                                                                                    | UEFI Capsule Firmware Updates | This option is selected by default. Disabling this option will block BIOS updates from services such as                                      |
| - Clear - PPI Bypass for Enable Commands - PPI Bypass for Disable Commands - Attestation Enable (default) - Key Storage Enable(default) - SHA-256(default) - Disabled - Enabled (default)  Computrace  This field lets you Activate or Disable the BIOS module interface of the optional Computrace Service from Absolute Software. Enables or disables the optional Computrace service designed for asset management Deactivate - This option is selected by default Disable - Activate  Chassis Intrusion  Allows you to control the chassis intrusion feature. You can set this option to: - Enabled - Disabled (default)                                                                                                    | TPM 2.0 Security              | Allows you to control whether the Trusted Platform Module (TPM) is visible to the operating system.                                          |
| PPI Bypass for Enable Commands PPI Bypass for Disable Commands Attestation Enable (default) Key Storage Enable(default) SHA-256(default) Disabled Enabled (default) This field lets you Activate or Disable the BIOS module interface of the optional Computrace Service from Absolute Software. Enables or disables the optional Computrace service designed for asset management.  Deactivate - This option is selected by default. Disable Activate  Chassis Intrusion  Allows you to control the chassis intrusion feature. You can set this option to: Enabled Disabled (default)                                                                                                    |                               | · TPM On (default)                                                                                                    |
| PPI Bypass for Disable Commands  Attestation Enable (default)  Key Storage Enable(default)  SHA-256(default)  Disabled  Enabled (default)  This field lets you Activate or Disable the BIOS module interface of the optional Computrace Service from Absolute Software. Enables or disables the optional Computrace service designed for asset management.  Deactivate - This option is selected by default.  Disable  Activate  Chassis Intrusion  Allows you to control the chassis intrusion feature. You can set this option to:  Enabled  Disabled (default)                                                                                                    |                               | · Clear                                                                                                    |
| Attestation Enable (default)  Key Storage Enable(default)  SHA-256(default)  Disabled  Enabled (default)  Computrace  This field lets you Activate or Disable the BIOS module interface of the optional Computrace Service from Absolute Software. Enables or disables the optional Computrace service designed for asset management.  Deactivate - This option is selected by default.  Disable  Activate  Chassis Intrusion  Allows you to control the chassis intrusion feature. You can set this option to:  Enabled  Disabled (default)                                                                                                    |                               | PPI Bypass for Enable Commands                                                                                                    |
| Key Storage Enable(default)     SHA-256(default)     Disabled     Enabled (default)  Computrace  This field lets you Activate or Disable the BIOS module interface of the optional Computrace Service from Absolute Software. Enables or disables the optional Computrace service designed for asset management.  Deactivate - This option is selected by default.     Disable     Activate  Chassis Intrusion  Allows you to control the chassis intrusion feature. You can set this option to:     Enabled     Disabled (default)                                                                                                    |                               | ••                                                                                                    |
| SHA-256(default) Disabled Enabled (default)  Computrace  This field lets you Activate or Disable the BIOS module interface of the optional Computrace Service from Absolute Software. Enables or disables the optional Computrace service designed for asset management.  Deactivate - This option is selected by default. Disable Activate  Chassis Intrusion  Allows you to control the chassis intrusion feature. You can set this option to: Enabled Disabled (default)                                                                                                    |                               |                                                                                                    |
| Disabled     Enabled (default)  Computrace  This field lets you Activate or Disable the BIOS module interface of the optional Computrace Service from Absolute Software. Enables or disables the optional Computrace service designed for asset management.  Deactivate - This option is selected by default.  Disable Activate  Chassis Intrusion  Allows you to control the chassis intrusion feature. You can set this option to:  Enabled Disabled (default)                                                                                                    |                               |                                                                                                    |
| Computrace  This field lets you Activate or Disable the BIOS module interface of the optional Computrace Service from Absolute Software. Enables or disables the optional Computrace service designed for asset management.  Deactivate - This option is selected by default.  Disable Activate  Chassis Intrusion  Allows you to control the chassis intrusion feature. You can set this option to: Enabled Disabled (default)                                                                                                    |                               | · · · · · ·                                                                                                    |
| from Absolute Software. Enables or disables the optional Computrace service designed for asset management.  Deactivate - This option is selected by default. Disable Activate Allows you to control the chassis intrusion feature. You can set this option to: Enabled Disabled (default)                                                                                                    |                               |                                                                                                    |
| <ul> <li>Disable</li> <li>Activate</li> </ul> Chassis Intrusion <ul> <li>Allows you to control the chassis intrusion feature. You can set this option to:</li> <li>Enabled</li> <li>Disabled (default)</li> </ul> Disabled (default)                                                                                                    | Computrace                    | from Absolute Software. Enables or disables the optional Computrace service designed for asset                                               |
| <ul> <li>Disable</li> <li>Activate</li> </ul> Chassis Intrusion <ul> <li>Allows you to control the chassis intrusion feature. You can set this option to:</li> <li>Enabled</li> <li>Disabled (default)</li> </ul> Disabled (default)                                                                                                    |                               | Deactivate - This option is selected by default.                                                                                             |
| Chassis Intrusion  Allows you to control the chassis intrusion feature. You can set this option to:  Enabled Disabled (default)                                                                                                    |                               | ·                                                                                                    |
| <ul><li>Enabled</li><li>Disabled (default)</li></ul>                                                                                                    |                               | Activate                                                                                                    |
| Disabled (default)                                                                                                    | Chassis Intrusion             | Allows you to control the chassis intrusion feature. You can set this option to:                                                             |
|                                                                                                    |                               | · Enabled                                                                                                    |
| · On-Silent                                                                                                    |                               | · Disabled (default)                                                                                                    |
|                                                                                                    |                               | · On-Silent                                                                                                    |

| Option               | Description                                                                                                    |
|----------------------|----------------------------------------------------------------------------------------------------|
| CPU XD Support       | Allows you to enable or disable the Execute Disable mode of the processor. This option is enabled by default.                                                                                                    |
| OROM Keyboard Access | This option determines whether users are able to enter Option ROM Configuration screens via hotkeys during boot. Specifically, these settings are capable of preventing access to Intel RAID (CTRL +I) or Intel Management Engine BIOS Extension (CTRL+P/F12).                                                                                              |
|                      | <ul> <li>Enable (selected by default) — User may enter OROM configuration screens via the hotkey.</li> <li>One-Time Enable — User may enter OROM configuration screens via the hotkeys on next boot only. After next boot, the setting will revert to disabled.</li> <li>Disable — User may not enter OROM configuration screens via the hotkey.</li> </ul> |
| Admin Setup Lockout  | Allows you to enable or disable the option to enter Setup when an Administrative password is set. This option is not set by default.                                                                                                    |

### Table 25. Secure Boot

| Option                | Description                                                                                                    |
|-----------------------|----------------------------------------------------------------------------------------------------|
| -                     |                                                                                                    |
| Secure Boot Enable    | Allows you to enable or disable Secure Boot feature                                                                      |
|                       | · Disable (selected by default)                                                                                          |
|                       | · Enable                                                                                                    |
| Expert key Management | Allows you to manipulate the security key databases only if the system is in Custom Mode. The                            |
|                       | Enable Custom Mode option is disabled by default. The options are:                                                       |
|                       | · PK (default)                                                                                                    |
|                       | · KEK                                                                                                    |
|                       | · db                                                                                                    |
|                       | · dbx                                                                                                    |
|                       | If you enable the <b>Custom Mode</b> , the relevant options for <b>PK, KEK, db, and dbx</b> appear. The options are:     |
|                       | Save to File- Saves the key to a user-selected file                                                                      |
|                       | Replace from File- Replaces the current key with a key from a user-selected file                                         |
|                       | · Append from File- Adds a key to the current database from a user-selected file                                         |
|                       | · Delete- Deletes the selected key                                                                                       |
|                       | Reset All Keys- Resets to default setting                                                                                |
|                       | Delete All Keys- Deletes all the keys                                                                                    |
|                       | NOTE: If you disable the Custom Mode, all the changes made will be erased and the keys will restore to default settings. |

### **Table 26. Intel Software Guard Extensions**

| Option              | Description                                                                                                    |
|---------------------|----------------------------------------------------------------------------------------------------|
| Intel SGX Enable    | Allows you to enable or disable the Intel Software Guard Extensions to provide a secured environment for running code/storing sensitive information in the context of the main operating system. |
|                     | <ul><li>Disabled (default)</li><li>Enabled</li></ul>                                                                                                    |
| Enclave Memory Size | Allows you to set the Intel SGX Enclave Reserve Memory Size.                                                                                                    |
|                     | <ul><li>32 MB</li><li>64 MB (Disabled by default)</li></ul>                                                                                                    |

· 128 MB (Disabled by default)

### Table 27. Performance

| Option              | Description                                                                                                    |
|---------------------|----------------------------------------------------------------------------------------------------|
| Multi Core Support  | This field specifies whether the process will have one or all cores enabled. This option is enabled by default. options: |
|                     | <ul> <li>All (selected by default)</li> <li>1</li> <li>2</li> <li>3</li> </ul>                                           |
| Intel SpeedStep     | Allows you to enable or disable the Intel SpeedStep mode of the processor. This option is enabled by default.            |
| C States Control    | Allows you to enable or disable additional processor sleep states.<br>This option is enabled by default.                 |
| Limited CPUID Value | Allows you to limit the maximum value of the processor standard CPUID function. This options is disable by default.      |
| Intel TurboBoost    | Allows you to enable or disable the Intel TurboBoost mode of the processor. This option is enabled by default.           |

### Table 28. Power Management

| Option               | Description                                                                                                    |
|----------------------|----------------------------------------------------------------------------------------------------|
| AC Recovery          | Determines how the system responds when AC power is re-applied after a power loss. You can set the AC Recovery to:                                                                          |
|                      | Power Off                                                                                                    |
|                      | · Power On                                                                                                    |
|                      | Last Power State                                                                                                    |
|                      | This option is Power Off by default.                                                                                                    |
| Auto On Time         | Sets time to automatically turn on the computer. Time is kept in standard 12-hour format (hour:minutes:seconds). Change the startup time by typing the values in the time and AM/PM fields. |
|                      | (i) NOTE: This feature does not work if you turn off your computer using the switch on a power strip or surge protector or if Auto Power is set to disabled.                                |
| Deep Sleep Control   | Allows you to define the controls when Deep Sleep is enabled.                                                                                                    |
|                      | · Disabled                                                                                                    |
|                      | • Enabled in S5 only                                                                                                    |
|                      | • Enabled in S4 and S5                                                                                                    |
|                      | This option is <b>Enabled in S4 and S5</b> by default.                                                                                                    |
| Fan Control Override | Allows you to determine the speed of the system fan. When this option is enabled, the system fan runs at the maximum speed. This option is disabled by default.                             |
| USB Wake Support     | Allows you to enable the USB devices to wake the computer from standby mode. The option "Enable USB Wake Support" is selected by default                                                    |

| Option           | Description                                                                                                    |
|------------------|----------------------------------------------------------------------------------------------------|
| Wake on LAN/WWAN | This option allows the computer to power up from the off state when triggered by a special LAN signal. This feature only works when the computer is connected to AC power supply. |
|                  | <ul> <li>Disabled - Does not allows the system to power on by special LAN signals when it receives a wake-up signal from the LAN or wireless LAN.</li> </ul>                      |
|                  | · LAN or WLAN - Allows the system to be powered on by special LAN or wireless LAN signals.                                                                                        |
|                  | <ul> <li>LAN Only - Allows the system to be powered on by special LAN signals.</li> </ul>                                                                                         |
|                  | <ul> <li>LAN with PXE Boot - A wakeup packet sent to the system in either the S4 or S5 state, that will cause the system to wake-up and immediately boot to PXE.</li> </ul>       |
|                  | <ul> <li>WLAN Only - Allows the system to be powered on by special WLAN signals.</li> </ul>                                                                                       |
|                  | This option is Disabled by default.                                                                                                    |
| Block Sleep      | Allows you to block entering to sleep (S3 state) in OS environment. This option is disabled by default.                                                                           |
| Intel Ready Mode | Allows you to enable the capability of Intel Ready Mode Technology. This option is disabled by default.                                                                           |

### Table 29. POST Behavior

| Option          | Description                                                                                                    |
|-----------------|----------------------------------------------------------------------------------------------------|
| Numlock LED     | Allows you to enable or disable the Numlock feature when your computer starts. This option is enabled by default.                                              |
| Keyboard Errors | Allows you to enable or disable the keyboard error reporting when the computer starts. This option is disabled by default.                                     |
| Fast Boot       | This option can speed up the boot process by bypassing some compatibility steps:                                                                               |
|                 | <ul> <li>Minimal — The system boots quickly, unless the BIOS has been updated, memory changed, or<br/>the previous POST did not complete.</li> </ul>           |
|                 | <ul> <li>Thorough — The system does not skip any steps in the boot process.</li> </ul>                                                                         |
|                 | <ul> <li>Auto — This allows the operating system to control this setting (this works only when the<br/>operating system supports Simple Boot Flag).</li> </ul> |
|                 | This option is set to <b>Minimal</b> by default.                                                                                                    |

### Table 30. Manageability

| Option        | Description                             |  |
|---------------|-----------------------------------------|--|
| USB provision | This option is not selected by default. |  |
| MEBx Hotkey   | This option is selected by default.     |  |

### Table 31. Virtualization Support

| Option            | Description                                                                                                    |
|-------------------|----------------------------------------------------------------------------------------------------|
| Virtualization    | This option specifies whether a Virtual Machine Monitor (VMM) can utilize the additional hardware capabilities provided by Intel® Virtualization Technology. <b>Enable Intel Virtualization Technology</b> - This option is enabled by default. |
| VT for Direct I/O | Enables or disables the Virtual Machine Monitor (VMM) from utilizing the additional hardware capabilities provided by Intel® Virtualization technology for direct I/O. <b>Enable VT for Direct I/O</b> - This option is enabled by default.     |

#### Table 32. Maintenance

| Option         | Description                                                                                                    |  |
|----------------|----------------------------------------------------------------------------------------------------|--|
| Service Tag    | Displays the Service Tag of your computer.                                                                                                    |  |
| Asset Tag      | Allows you to create a system asset tag if an asset tag is not already set. This option is set by default.                                                                    |  |
| SERR Messages  | Controls the SERR message mechanism. This option is set by default. Some graphics cards require that the SERR message mechanism be disabled.                                  |  |
| BIOS Downgrade | Allows you to control flashing of the system firmware to the previous versions. This option is enabled by default.                                                            |  |
|                | i NOTE: If this option is not selected, the flashing of the system firmware to the previous versions is blocked.                                                              |  |
| Data Wipe      | Allows you to securely erase the data from all the available internal storages, such as HDD, SSD, mSATA, and eMMC. The option Wipe on Next Boot is disabled by default.       |  |
| BIOS recovery  | Allows you to recover the corrupted BIOS conditions from the recovery files on the primary hard drive. The option <b>BIOS Recovery from Hard Drive</b> is selected by default |  |

#### Table 33. System Logs

| Option      | Description                                          |  |
|-------------|------------------------------------------------------|--|
| BIOS Events | Displays the system event log and allows you to:     |  |
|             | <ul><li>Clear Log</li><li>Mark all Entries</li></ul> |  |

#### Table 34. Advanced configurations

| Option     | Description                                        |
|------------|----------------------------------------------------|
| ASPM       | Allows you to activate the state power management. |
|            | · Auto (Default)                                   |
|            | <ul><li>Disabled</li><li>L1 Only</li></ul>         |
|            |                                                    |
| Identifier | GUID-39A4D20E-3382-4BBB-8017-A2044689C2C8          |
| Status     | Released                                           |

# **Updating the BIOS in Windows**

It is recommended to update your BIOS (System Setup), when you replace the system board or if an update is available. For laptops, ensure that your computer battery is fully charged and connected to a power outlet

- NOTE: If BitLocker is enabled, it must be suspended prior to updating the system BIOS, and then re-enabled after the BIOS update is completed.
- 1 Restart the computer.
- 2 Go to Dell.com/support.
  - Enter the Service Tag or Express Service Code and click Submit.
  - · Click **Detect Product** and follow the instructions on screen.
- 3 If you are unable to detect or find the Service Tag, click Choose from all products.
- 4 Choose the **Products** category from the list.

### i NOTE: Choose the appropriate category to reach the product page

- 5 Select your computer model and the **Product Support** page of your computer appears.
- 6 Click Get drivers and click Drivers and Downloads.

The Drivers and Downloads section opens.

- 7 Click Find it myself.
- 8 Click **BIOS** to view the BIOS versions.
- 9 Identify the latest BIOS file and click **Download**.
- 10 Select your preferred download method in the Please select your download method below window, click Download File.

The File Download window appears.

- 11 Click **Save** to save the file on your computer.
- 12 Click **Run** to install the updated BIOS settings on your computer.

Follow the instructions on the screen.

NOTE: It is recommended not to update the BIOS version for more than three revisions. For example: If you want to update the BIOS from 1.0 to 7.0, then install version 4.0 first and then install version 7.0.

Identifier

GUID-08844976-AE7C-4757-B3AD-E54CA0CCAA20

**Status** 

Released

# Updating your system BIOS using a USB flash drive

If the system cannot load into Windows but there is still a need to update the BIOS, download the BIOS file using another system and save it to a bootable USB Flash Drive.

- NOTE: You will need to use a bootable USB Flash drive. Please refer to the following article for further details: http://www.dell.com/support/article/us/en/19/SLN143196/how-to-create-a-bootable-usb-flash-drive-using-dell-diagnostic-deployment-package--dddp-
- 1 Download the BIOS update .EXE file to another system.
- 2 Copy the file e.g. O9010A12.EXE onto the bootable USB Flash drive.
- 3 Insert the USB Flash drive into the system that requires the BIOS update.
- 4 Restart the system and press F12 when the Dell Splash logo appears to display the One Time Boot Menu.
- 5 Using arrow keys, select **USB Storage Device** and click Return.
- 6 The system will boot to a Diag C:\> prompt.
- 7 Run the file by typing the full filename e.g. O9010A12.exe and press Return.
- 8 The BIOS Update Utility will load, follow the instructions on screen.

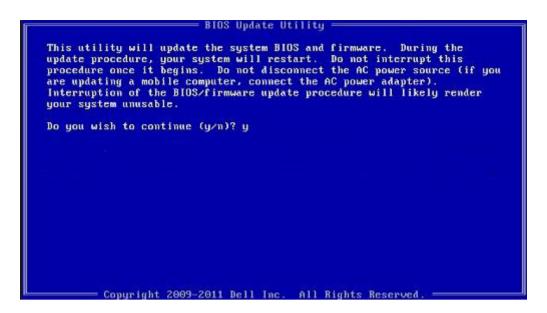

Figure 1. DOS BIOS Update Screen

Identifier GUID-BA107C84-45F9-4B4C-B103-DD9B316D6D1A
Status Released

## **Enabling smart power on**

To enable Smart Power On and the ability to wake a system from S3, S4, and S5 sleep states with a move of a mouse or press of a key on the keyboard, perform these steps:

- 1 Make sure the following BIOS settings under **Power Management** setup option are set as mentioned here:
  - · USB Wake Support as Enabled.
  - · Deep Sleep Control as Disabled.
- 2 Connect a keyboard, mouse, or wireless USB dongle to the Smart Power On USB port(s) on the back of your system.
- 3 Disable Fast Startup in the Operating System:
  - a Search and open **Power options** in the Start Menu.
  - b Click **Choose what the power buttons do** on the left side of the window.
  - c Under **Shutdown settings**, make sure **Turn on fast startup** is disabled.
- 4 Reboot your system so the changes can take effect. The next time when your system goes to sleep or is shut down, any use of the mouse or keyboard will wake it up.

5

Identifier GUID-B90717C6-409E-4298-B1F3-

Status Released

## **Software**

Identifier GUID-6F57BFD0-F398-4082-B3E7-1B32C1624101

Status Released

# Supported operating systems

The following list shows supported operating systems:

### Table 35. Supported operating system

| Supported operating systems | Operating System Description                                                                                                    |
|-----------------------------|----------------------------------------------------------------------------------------------------|
| Microsoft Windows           | <ul> <li>Microsoft Windows 10 Home (64-bit)</li> <li>Microsoft Windows 10 (64-bit) Professional</li> <li>Microsoft Windows 7 (32/64 bit) Professional</li> <li>NOTE: Microsoft Windows 7 is not supported with the Intel 7th Generation processors.</li> </ul> |
| Other                       | <ul> <li>Ubuntu 16.04 LTS</li> <li>Neokylin V6.0</li> </ul>                                                                                                    |
| OS Media Support            | Optional USB optical drive                                                                                                    |

Identifier GUID-0AC3AB73-2DA6-46CA-BAF1-364A5CC3F1C5

Status Released

# Downloading drivers

- 1 Turn on the computer.
- 2 Go to **Dell.com/support**.
- 3 Click **Product Support**, enter the Service Tag of your computer, and then click **Submit**.
  - ONOTE: If you do not have the Service Tag, use the auto detect feature or manually browse for your computer model.
- 4 Click **Drivers and Downloads**.
- 5 Select the operating system installed on your computer.
- 6 Scroll down the page and select the driver to install.
- 7 Click **Download File** to download the driver for your computer.
- 8 Navigate to the folder where you saved the driver file, after the download is complete.
- 9 Double-click the driver file icon and follow the instructions on the screen.

GUID-5E9821D6-6A05-4A2D-8D1B-140B081BF649

Status

Released

## Downloading the chipset driver

- 1 Turn on the computer.
- 2 Go to **Dell.com/support**.
- 3 Click **Product Support**, enter the Service Tag of your computer, and then click **Submit**.
  - i) NOTE: If you do not have the Service Tag, use the autodetect feature or manually browse for your computer model.
- 4 Click **Drivers and Downloads**.
- 5 Select the operating system installed in your computer.
- 6 Scroll down the page, expand **Chipset**, and select your chipset driver.
- 7 Click **Download File** to download the latest version of the chipset driver for your computer.
- 8 After the download is complete, navigate to the folder where you saved the driver file.
- 9 Double-click the chipset driver file icon and follow the instructions on the screen.

Identifier

GUID-448D5E85-EBAD-426D-A4EC-062DCD3DADEC

**Status** 

Released

## Intel chipset drivers

Verify if the Intel chipset drivers are already installed in the computer.

i NOTE: Click Start > Control Panel > Device Manager

or

In Search the web and Windows, type Device Manager

#### Table 36. Intel chipset drivers

#### Before installation

#### After installation

System devices

ACPI Fan ACPI Fan ACPI Fan ACPI Fan ACPI Fan ACPI Fixed Feature Button ACPI Power Buttor ACPI Processor Aggregato ACPI Thermal Zone ACPI Thermal Zone Composite Bus Enun High Definition Audio Controller High precision event timer
Intel(R) 100 Series/C230 Series Chipset Family LPC Controller - A143 Intel(R) 100 Series/C230 Series Chipset Family PCI Express Root Port #7 - A116
Intel(R) 100 Series/C230 Series Chipset Family PCI Express Root Port #6 - A115 Intel(R) 100 Series/C230 Series Chipset Family PCI Express Root Port #5 - A114
Intel(R) 100 Series/C230 Series Chipset Family PMC - A121 Intel(R) 100 Series/C230 Series Chipset Family SMBus - A123 Intel(R) 100 Series/C230 Series Chipset Family Thermal subsystem - A131

Identifier

GUID-9C5A0845-9D8A-4F61-90E1-88B74D2A0F4D

**Status** 

Released

# Downloading graphic drivers

- 1 Turn on the computer.
- 2 Go to **Dell.com/support**.
- 3 Click **Product Support**, enter the Service Tag of your computer, and then click **Submit**.
  - NOTE: If you do not have the Service Tag, use the auto detect feature or manually browse for your computer model.
- 4 Click Drivers and Downloads
- 5 Click **Find it myself** tab.
- 6 Select the operating system installed on your computer.
- 7 Scroll down the page and select the graphic driver to install.
- 8 Click **Download File** to download the graphic driver for your computer.
- 9 After the download is complete, navigate to the folder where you saved the graphic driver file.
- 10 Double-click the graphic driver file icon and follow the instructions on the screen.

Identifier

GUID-A1A90553-A3B7-4CFE-97E9-F61CB2CE9364

Status

Released

## **Intel HD Graphics drivers**

Verify if the Intel HD Graphics drivers are already installed in the computer.

(i) NOTE: Click Start > Control Panel > Device Manager.

Tap Search the web and Windows and type Device Manager

### Table 37. Intel HD Graphics drivers

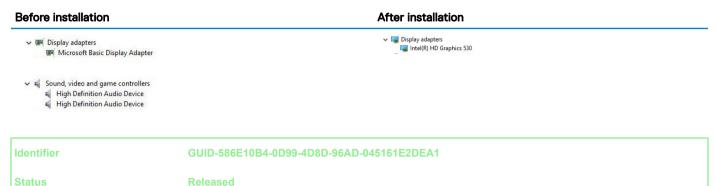

## Intel Wi-Fi and Bluetooth drivers

In the Device Manager, check if the network card driver is installed. Install the driver updates from **dell.com/support**.

Audio inputs and outputs Bluetooth Computer Disk drives Display adapters > Firmware > A Human Interface Devices > - Imaging devices > Keyboards > Memory technology devices > Mice and other pointing devices > Monitors Network adapters Bluetooth Device (Personal Area Network) Bluetooth Device (RFCOMM Protocol TDI) Dell Wireless 1820 802.11ac Intel(R) Ethernet Connection (2) 1219-LM > Ports (COM & LPT) > Print queues > Processors Security devices Software devices Sound, video and game controllers > Storage controllers > System devices > Universal Serial Bus controllers

In the Device Manager, check if the Bluetooth driver is installed. Install the driver updates from

#### dell.com/support.

Identifier GUID-79B2AA37-93AF-4427-8701-0541EC80AA4E
Status Released

## Downloading the Wi-Fi driver

- 1 Turn on your computer.
- 2 Go to dell.com/support.
- 3 Click **Product Support**, enter the Service Tag of your computer and click **Submit**.

- ONOTE: If you do not have the Service Tag, use the auto-detect feature or manually browse for your computer model.
- 4 Click Drivers & downloads > Find it myself.
- 5 Scroll down the page and expand Network.
- 6 Click **Download** to download the Wi-Fi driver for your computer.
- After the download is complete, navigate to the folder where you saved the Wi-Fi driver file.
- Double-click the driver file icon and follow the instructions on the screen. 8

GUID-2E053C87-DCAC-44E7-8ECD-B2591EA5437E

**Status** 

Released

## Realtek HD audio drivers

Verify if the Realtek audio drivers are already installed in the computer.

#### Table 38. Realtek HD audio drivers

- > 4 Audio inputs and outputs
- > Bluetooth
- > Computer
- > \_ Disk drives
  > \_ Display adapters
- > Firmware
- > A Human Interface Devices
- > Imaging devices
- > Keyboards
- > Memory technology devices
- Mice and other pointing devices
- > Monitors
- > P Network adapters
- > Ports (COM & LPT)
- > Print queues
- > Processors
- > Security devices
- Software devices
- Sound, video and game controllers
  - AMD High Definition Audio Device
    - Realtek Audio
- > 🔄 Storage controllers
- > System devices
- Universal Serial Bus controllers

GUID-BE002E1F-B22E-47D7-8D45-90737D1DE4CA

**Status** 

Released

## Downloading the audio driver

- Turn on your computer.
- 2 Go to dell.com/support.
- 3 Click Product support, enter the Service Tag of your computer, and then click Submit.
  - NOTE: If you do not have the Service Tag, use the auto-detect feature or manually browse for your computer model.
- Click Drivers & downloads > Find it mvself.
- 5 Scroll down the page and expand Audio.
- Click **Download** to download the audio driver. 6

- 7 Save the file, and after the download is complete, navigate to the folder where you saved the audio driver file.
- 8 Double-click the audio driver file icon and follow the instructions on the screen to install the driver.

6

Identifier GUID-BE16C181-0959-44C3-B434-

Status Released

## Getting help

Identifier GUID-7A3627F9-0363-4515-A1D4-1B7878F4B8C4

Status Released

## **Contacting Dell**

(i) NOTE: If you do not have an active Internet connection, you can find contact information on your purchase invoice, packing slip, bill, or Dell product catalog.

Dell provides several online and telephone-based support and service options. Availability varies by country and product, and some services may not be available in your area. To contact Dell for sales, technical support, or customer service issues:

- 1 Go to **Dell.com/support.**
- 2 Select your support category.
- 3 Verify your country or region in the **Choose a Country/Region** drop-down list at the bottom of the page.
- 4 Select the appropriate service or support link based on your need.